# Créer une chaîne Youtube

Avec un compte Google, vous pouvez regarder des vidéos, cliquer sur "J'aime" et vous abonner à des chaînes. Cependant, sans chaîne YouTube, vous ne bénéficiez d'aucune présence publique sur YouTube. Même si vous possédez un compte Google, vous devez créer une chaîne YouTube pour mettre en ligne des vidéos, ajouter des commentaires ou créer des playlists.

# **Créer une chaîne personnelle**

Procédez comme suit pour créer une chaîne que vous seul pourrez gérer à l'aide de votre compte Google.

- 1. Connectez-vous à YouTube depuis un ordinateur ou via le site mobile.
- 2. Cliquez sur votre **photo de profil**, puis **Créer une chaîne**.
- 3. Vous êtes alors invité à créer une chaîne.
- 4. Vérifiez les informations (c'est-à-dire le nom et la photo utilisés sur votre compte Google), puis confirmez-les pour créer votre chaîne.

## **Personnaliser la chaîne**

Vous pouvez modifier l'aspect de votre chaîne à partir des trois options :

- **Disposition**
- Branding
- Informations générales

Pour cela vous devez cliquer sur le bouton **Personnaliser la chaîne**, ensuite vous accéder aux différentes rubriques.

## **Ajouter une vidéo**

Il est maintenant temps d'ajouter une première vidéo.

- Cliquez sur le bouton **Ajouter une vidéo**.
- Sélectionnez un fichier vidéo qui est sur votre ordinateur.
- Indiquez le titre de votre vidéo.
- Complétez éventuellement la description.
- Puis cliquez du le bouton **Suivant**.

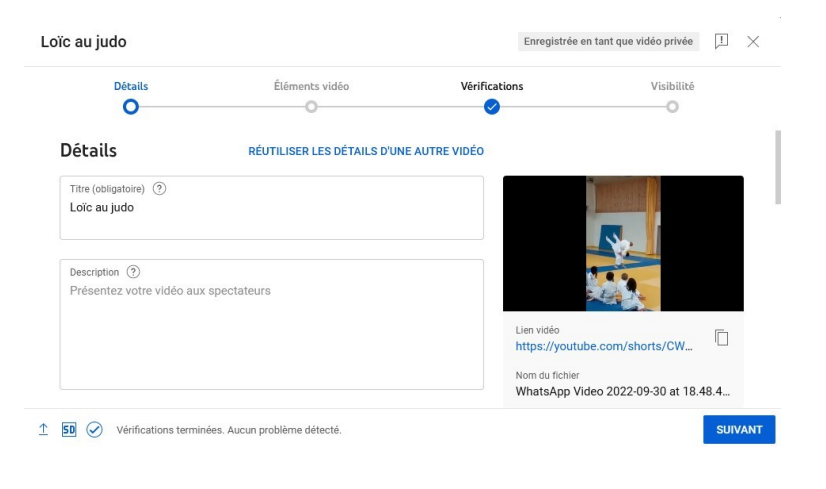

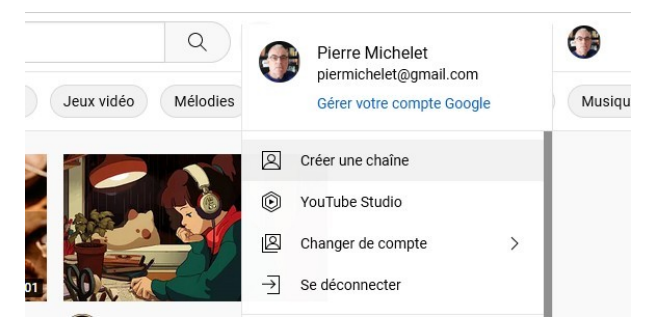

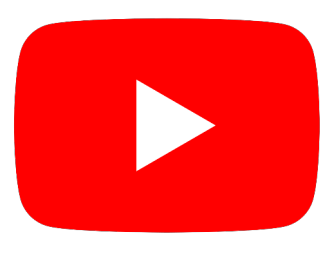

## **Quel statut pour votre vidéo ?**

### **Privée**

Seuls vous et les personnes que vous choisissez pouvez visionner cette vidéo.

Cette vidéo n'apparaîtra pas sur votre chaîne ou dans vos résultats de recherche.

#### **Non répertoriée**

Tout utilisateur qui possède le lien de la vidéo peut la visionner.

Cette vidéo n'apparaîtra pas sur votre page de chaîne. Elle ne figurera pas non plus dans les résultats de recherche YouTube, sauf si un utilisateur l'ajoute à une playlist publique.

Contenu de la chaîne

#### **Publique**

Tout le monde peut voir cette vidéo.

*Pour aller plus loin [Mettre en ligne des vidéos Youtube](https://support.google.com/youtube/answer/57407?hl=fr&co=GENIE.Platform%3DDesktop#zippy=%2Cnombre-maximal-de-vid%C3%A9os-que-vous-pouvez-mettre-en-ligne-par-jour%2Cimporter-des-fichiers-audio%2Cd%C3%A9couvrir-la-diff%C3%A9rence-entre-mettre-en-ligne-et-publier%2Cmettre-en-ligne-des-vid%C3%A9os-verticales%2Ccomprendre-pourquoi-les-dates-de-mise-en-ligne-et-de-publication-sont-diff%C3%A9rentes%2Ccomprendre-le-traitement-de-la-qualit%C3%A9-des-vid%C3%A9os)*

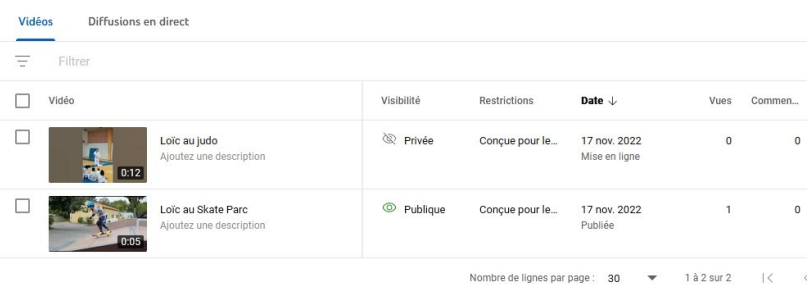